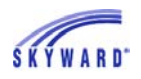

## *Calendar*

 When you log in to Family Access, you can browse a snapshot of upcoming events in your calendar on the right side of your screen.

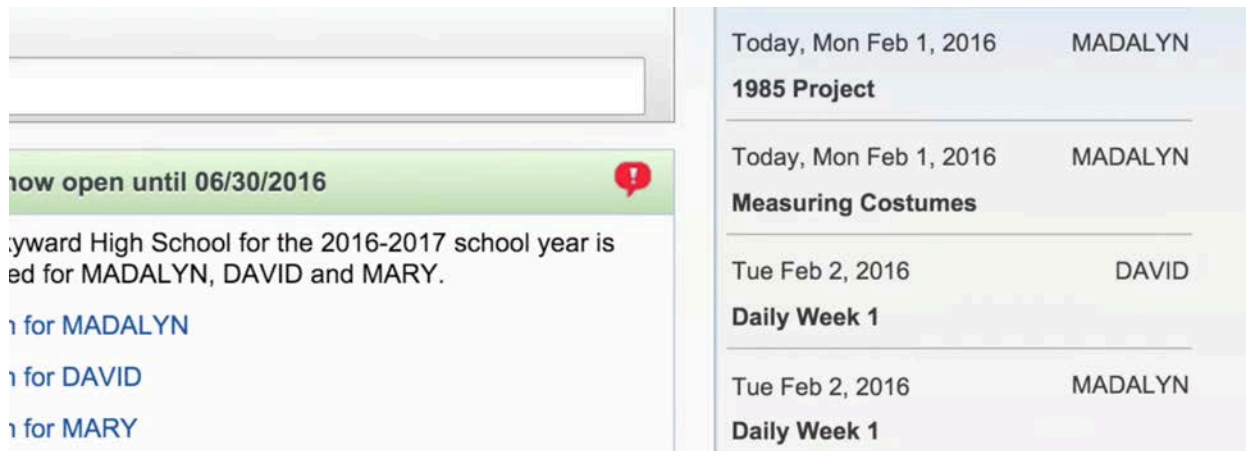

 To go to the main calendar, click the Calendar tab on the left. At the top of the next for all of your students. screen, you can choose which child's calendar you view, or see a combined calendar

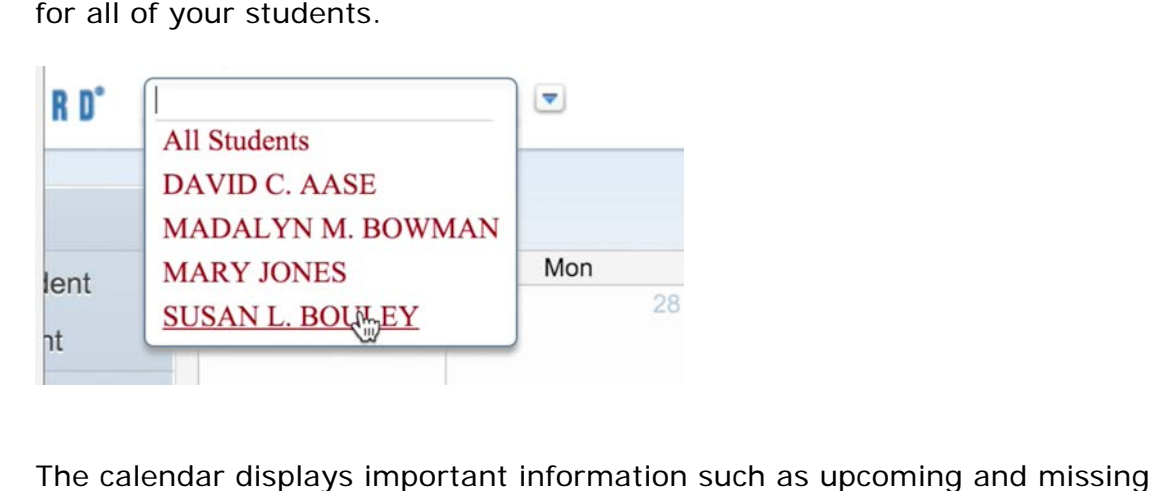

The calendar displays important information such as upcoming and missing assignments, grades, extracurriculars, academic dates, scheduled conferences, and field trips.

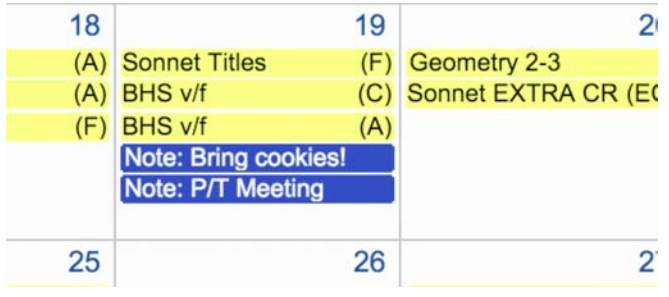

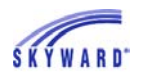

 If you would like to set an email reminder about an event, simply select the event, then click Export to Personal Calendar. You can also add notes for future reference.

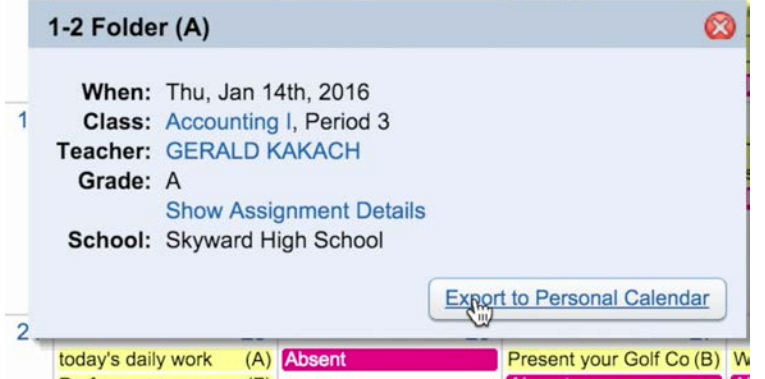

 To personalize your calendar, click on Calendar Options, then Calendar Display. A menu of all possible event types will open, allowing you to set up a color-coding system.

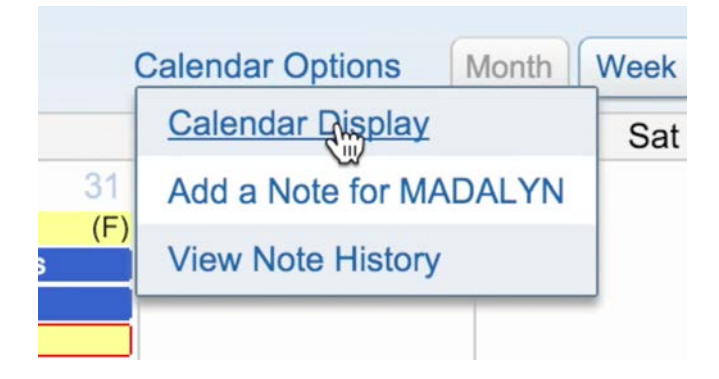